# **Attivazione profilo Amministrazione**

E' stata attivata su Cineadmin la possibilità di scaricare copia delle fatture su modulo, la consultazione dell'estratto conto e l'emissione delle fatture elettroniche alla pubblica amministrazione.

Per attivare queste nuove funzionalità bisogna avere un profilo di amministrazione.

Abbiamo provveduto a modificare la pagina di registrazione inserendo la possibilità di aggiungere al ruolo di proiezionista anche il ruolo di Amministrazione come mostra la seguente figura:

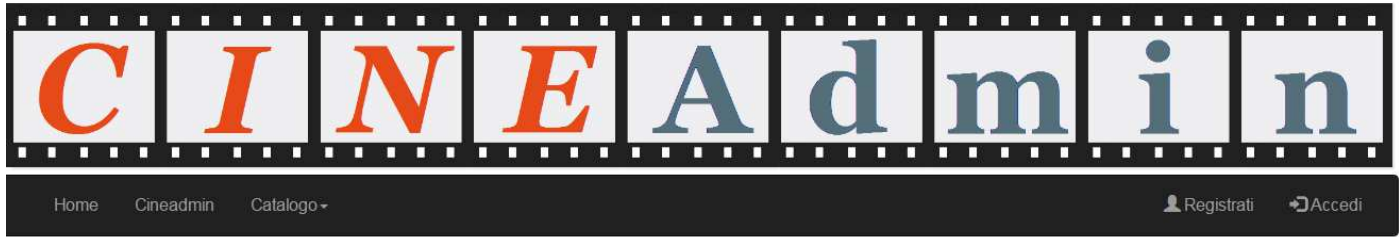

## Registrati e crea un account CineAdmin

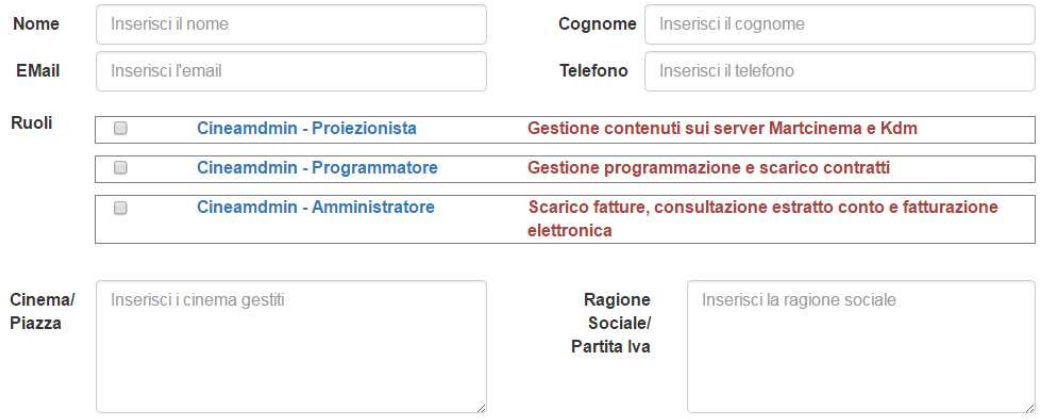

e' obbligatorio indicare la Ragione sociale e la partita iva della società che gestisce il cinema.

Nel caso di utente già registrato è possibile aggiungere il nuovo ruolo premendo il stato contrassegnato in rosso dalla pagina dei dati di Account

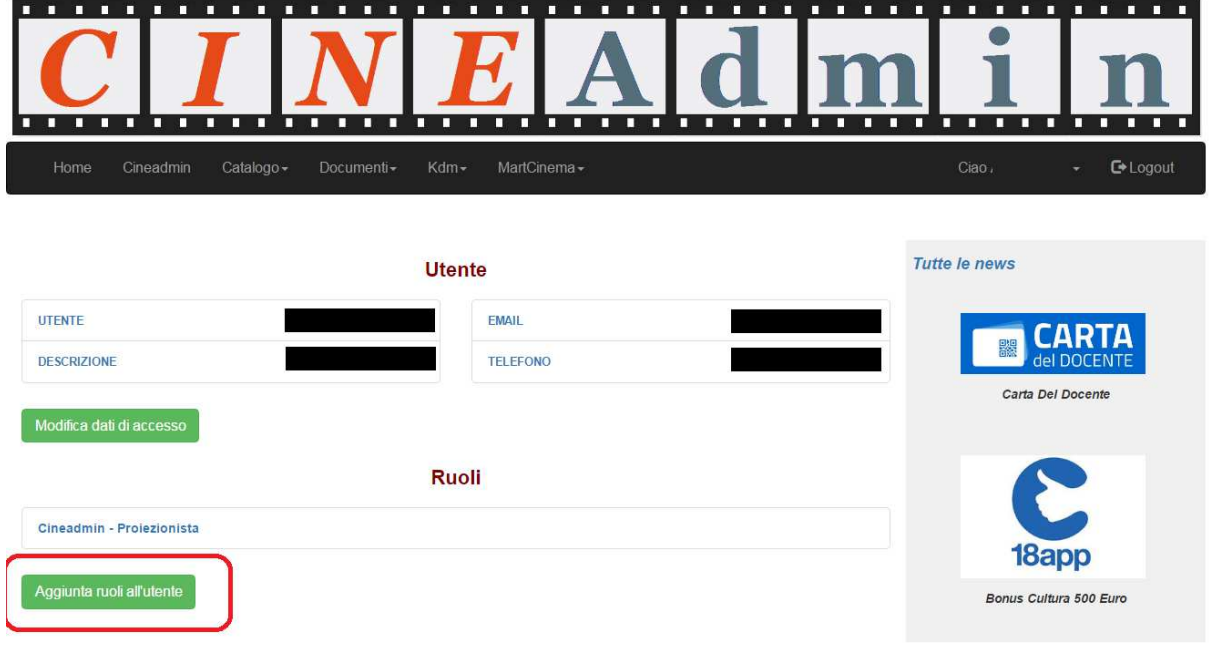

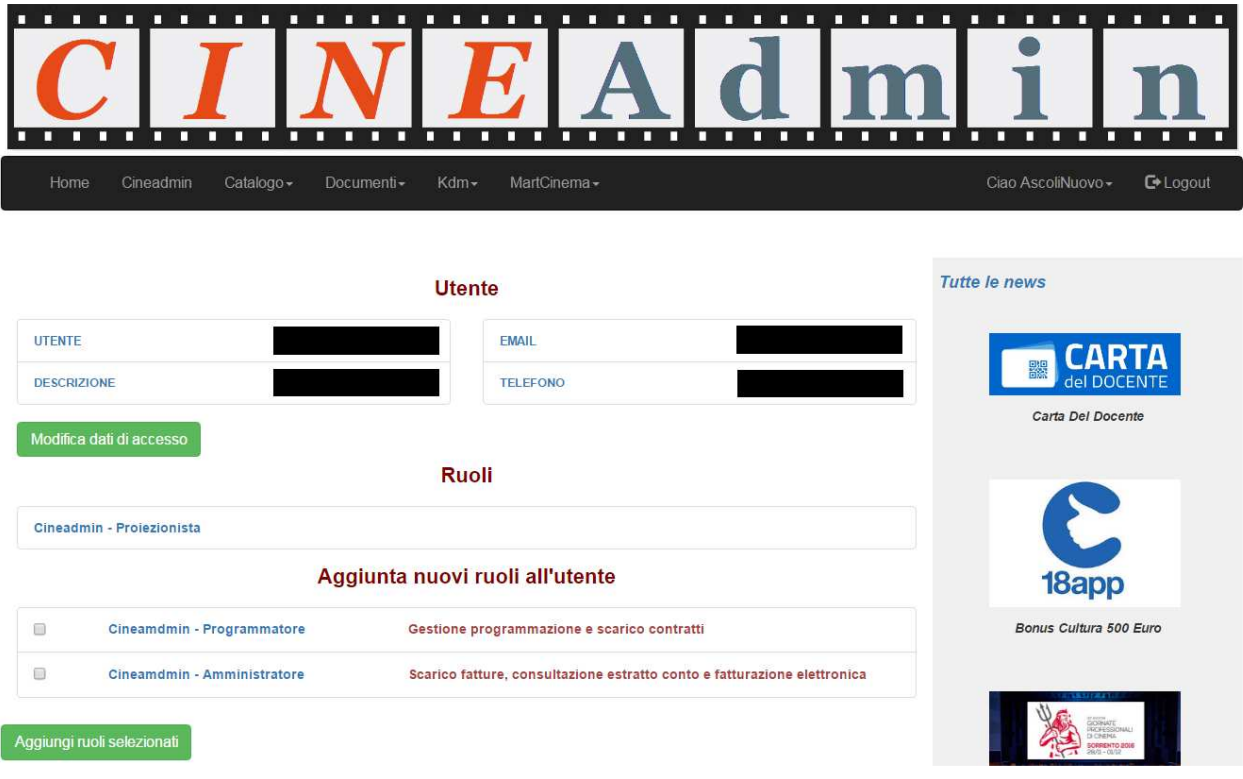

Una volta che la CEDAS ha aggiunto il ruolo di amministrazione l'utente potrà accedere ai sottomenu di "**Documenti**" : Scarico fatture, Estratto conto e Fatturazione elettronica.

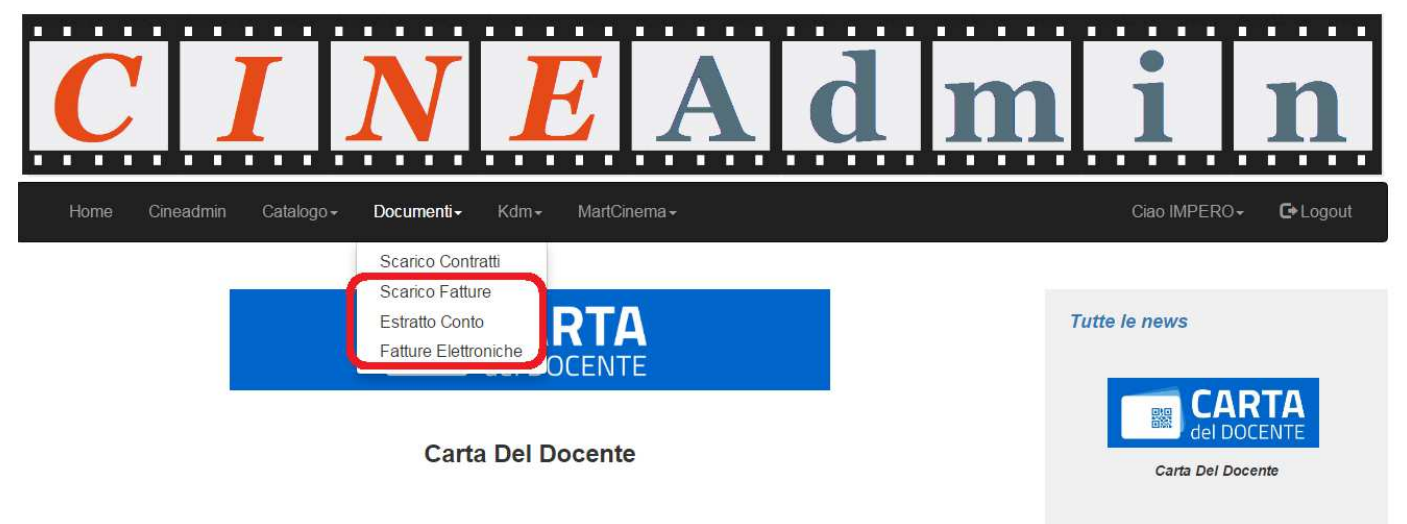

A seguito dell'aggiunta sul portale www.cineadmin.it di una sezione per la fatturazione elettronica dei voucher 18App, la CEDAS ha esteso questa funzionalità anche alla fatturazione elettronica riguardante la Carta del Docente.

### **SCARICO FATTURE SU MODULO**

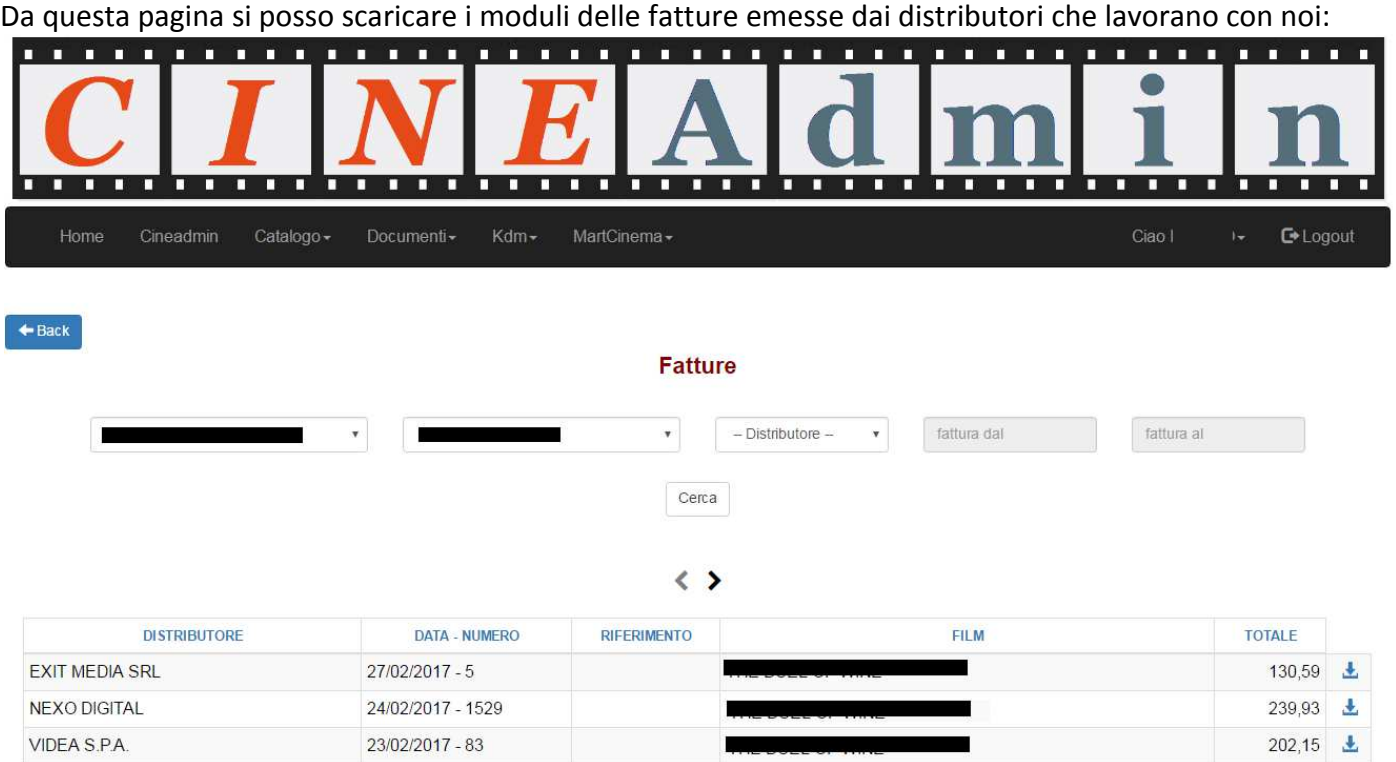

nei criteri di ricerca si puo' imposta la società, uno o tutti i cinema della società ,uno o tutti i distributori e il periodo delle date di emissione.

Premendo il tasto **Cerca** viene prodotta una lista di fatture con la specifica del Distributore, data e numero fattura, riferimento a fattura per le note di credito, il film e il totale fattura.

Nell'ultima colonna trovate il bottone per scaricare il modulo.

### **CONSULTAZIONE ESTRATTO CONTO**

Da questa pagina si posso visualizzare gli estratti conto dei distributori che lavorano con noi:

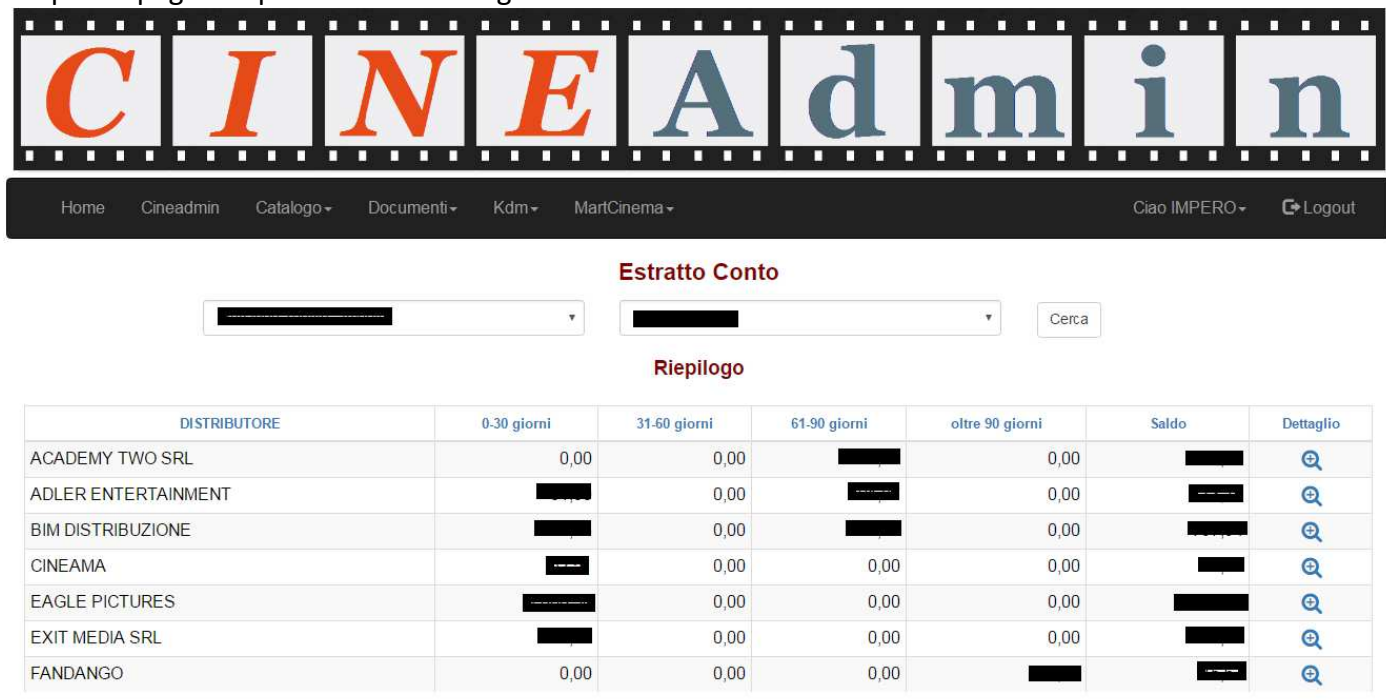

Nei criteri di ricerca si puo' indicare la società e uno o tutti i cinema da essa gestiti. Cliccando sulla lente si possono vedere le singole fatture scoperte.

### **FATTURAZIONE ELETTRONICA**

Cliccando su fatturazione elettronica si puo' accedere alla funzionalità per fatturare i voucher 18app e carta del docente alla Pubblica amministrazione

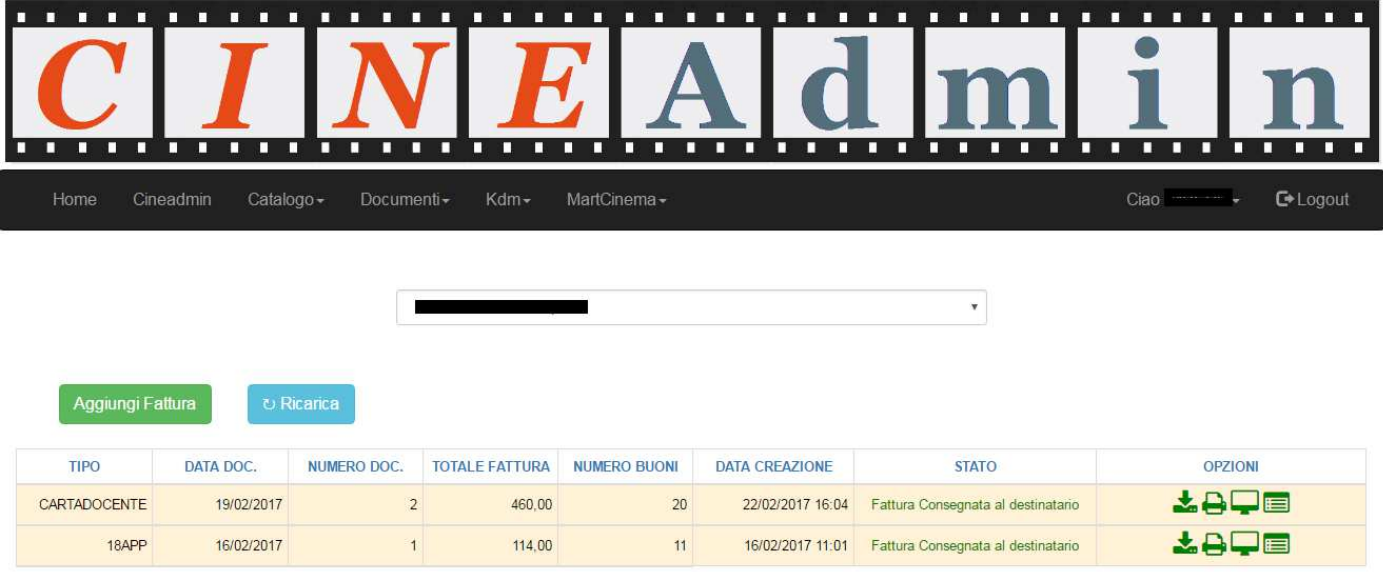

Questa funzionalità puo' essere configurata in due modi:

1) Creazione della fattura elettronica, Firma digitale , invio al SDI della pubblica amministrazione e conservazione storica.

Stiamo implementando la conservazione elettronica che sara' disponibile entro maggio 2017.

2) Creazione della fattura elettronica ed esportazione del'XML non firmato per l'invio tramite altro provider.

Per la prima opzione e' necessaria la delega da parte dell'esercente che autorizza la Cedas a firmare ed inviare la fattura.

Le deleghe sono disponibili sul sito cineadmin.